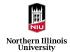

# *Electronic Travel Voucher Preparer / Traveler Guide* Northern Illinois University Accounts Payable Services (APS)

Version: 0.1

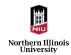

# Table of Contents

| Electronic Travel Voucher introduction |    |
|----------------------------------------|----|
| Accessing the eTravel Voucher          | 3  |
| Filling the Travel Voucher             | 3  |
| Traveler Information                   | 4  |
| Details of Travel                      | 4  |
| Travel Voucher Type                    | 5  |
| Business Purpose of Travel             | 5  |
| Travel Destination                     | 5  |
| Conference Documentation               | 5  |
| Travel Authorization                   | 5  |
| Internal Review                        | 5  |
| Lodging Expenses                       | 5  |
| Lodging Details                        | 6  |
| Lodging Receipts                       | 6  |
| Recommended Hotel Documentation        | 6  |
| Transportation Expenses                | 6  |
| Transportation Details                 | 7  |
| Transportation Receipts                | 7  |
| Mileage Expenses                       | 7  |
| Mileage Details                        | 8  |
| Mileage Documentation                  | 8  |
| Travel Meals                           | 8  |
| Meals Details                          | 8  |
| Miscellaneous Expenses                 | 8  |
| Miscellaneous Expenses Details         | 8  |
| Miscellaneous Expenses Receipts        | 9  |
| Expenses Totals                        | 9  |
| Commercial Card Funding                | 9  |
| Authorization of Payments              | 9  |
| Signature                              | 10 |

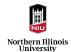

# Electronic Travel Voucher introduction

Electronic Travel Voucher was developed to streamline and simplify travel voucher filling, submission, and approval process. This improved process will help in improving the quality of the travel vouchers and improve the time taken to approve the voucher by making the process fully electronic.

This guide will walk the preparer / traveler through the steps involved in completing the travel voucher accurately and help navigate through the form.

# Accessing the eTravel Voucher

The link to accessing the Electronic Travel Voucher can be found on the APS website under Travel section.

Electronic Travel Voucher is on OnBase platform and NIU user-id and password are required to access the form. Once the form is open after entering the credentials, user needs to accept 'Electronic Travel Voucher Form Use Consent' to be able to see the full form.

#### Employee Travel Voucher (Including Commercial Card Travel Purchases)

| Electronic Travel Voucher Form Use Consent                                                                                                    |
|----------------------------------------------------------------------------------------------------|
| NOTE: The NIU OnBase Team recommends using Chrome or Firefox browsers with OnBase.<br>Be prepared to complete in one sitting. You will need the following:                                     |
| Receipts     Travel Dates     Destination, including street address in the case of mileage reimbursement                                                                                       |
| Commercial Card transaction number, if you are including CC transactions.                                                                                                    |
| If you need to submit a travel voucher but do not wish to consent to using this electronic form, please contact Account Payable at #phone                                                      |
| By checking this box I give my consent to fill out, sign, and submit thisTravel Voucher electronically. I understand that I will not be able to use this electronic form if I do not consent.* |
|                                                                                                    |

User should provide the consent by clicking on the checkbox after which the rest of the form will show up.

# Filling the Travel Voucher

Once the full Travel voucher is opened, user can continue filling each section as applicable. Please note that one travel voucher should only contain charges and reimbursements related to one specific travel event (e.g., all travel items related to one conference) and separate travel vouchers are required to be submitted for different travel. An exception exists for mileage reimbursement requests only with miscellaneous expenses. More than one trip for mileage-related expenses only may be included in one travel voucher.

Each applicable section (e.g., lodging expenses, transportation expenses) needs to be selected with the checkbox against them for it to expand and show the items inside them to be filled.

For foundation travel, if the travel consists of both foundation and non-foundation charges, the travel voucher can be submitted electronically, and foundation will receive a copy in email after all the non-foundation processing is complete by Accounts Payable. If the travel consists only foundation charges, please fill the excel version of the travel voucher found on the Accounts Payable website and submit it to Foundation directly and do not use the electronic travel voucher.

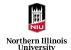

# **Traveler Information**

This section requires the information of the actual Traveler for the travel voucher being submitted.

If the person filling in the form is the traveler, enter the respective account ID and the rest of the details will be prefilled.

| Traveler Information                                                                                                    |                                                                                     |                                          |  |  |
|----------------------------------------------------------------------------------------------------|-------------------------------------------------------------------------------------|------------------------------------------|--|--|
| Travel Voucher ID<br>145                                                                                                    |                                                                                     |                                          |  |  |
| Traveler Account ID* A1803200                                                                                                    | Travel Voucher Traveler Name*<br>MANGAIAH CHOWDARY GARIKAPATI                       | Traveler Email*<br>A1803200@MAIL.NIU.EDU |  |  |
|                                                                                                    | The name and email fields autopopulate when a valid traveler account ID is entered. |                                          |  |  |
| Department Name*<br>DoIT-Admin-Business-Finance                                                                                                    | Department Chair                                                                    | College<br>DoIT-Admin-Business-Finance   |  |  |
| Are you a TA2 Traveler?*                                                                                                    |                                                                                     |                                          |  |  |
| ● No ⊆Yes                                                                                                    |                                                                                     |                                          |  |  |
| TA2 Definition: Any individual whose headquarters has been designated as a location other than that at which official duties require the largest part of working time |                                                                                     |                                          |  |  |

If a preparer is filling out the form on behalf of the actual traveler, preparer should enter the Account ID of the respective traveler and it will show the information of the traveler and the preparer.

| Traveler Information            |                                                                                                    |                                                                        |
|---------------------------------|----------------------------------------------------------------------------------------------------|------------------------------------------------------------------------|
| Travel Voucher ID               |                                                                                                    |                                                                        |
| Traveler Account ID*            | Traveler Name*                                                                                               | Traveler Email*                                                        |
| A120088                         | PAUL WATSON                                                                                                  | A120088@MAIL.NIU.EDU                                                   |
|                                 | The name and email fields autopopulate when a valid traveler account ID is<br>entered.                       |                                                                        |
| Department Name*                | Department Chair                                                                                             | College                                                                |
| Application Services            |                                                                                                    | Application Services                                                   |
| Preparer Account ID             | Preparer Name                                                                                                | Preparer Email                                                         |
| A1803200                        | Mangaiah Chowdary Garikapati                                                                                 | mgarikapati1@niu.edu                                                   |
|                                 |                                                                                                    |                                                                        |
| Are you a TA2 Traveler?*        | TA2 Traveler Definition: Any individual whose headquarters has been designal<br>largest part of working time | ted as a location other than that at which official duties require the |
| Are you a GA Student Employee?* |                                                                                                    |                                                                        |

Select Yes / No for the TA2 Traveler\* selection. This question should be answered in the view of Traveler in case a preparer is preparing the Travel Voucher on behalf of the Traveler.

\*TA2 Definition: Any individual whose headquarters has been designated as a location other than that at which official duties require the largest part of working time.

Select Yes / No for the GA Student Employee accordingly. This question should be answered in the view of Traveler in case a preparer is preparing the Travel Voucher on behalf of the Traveler.

# **Details of Travel**

This is the first section where details about the travel needs to be entered. The following screenshot shows the example of how this section is filled.

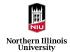

| Details of Travel Including Commercial Card Expenses                                                                                                    |  |  |  |
|----------------------------------------------------------------------------------------------------|--|--|--|
| ATTENTION: VOUCHERS SHOULD BE APPROVED AND SUBMITTED WITHIN 30 DAYS FROM THE DATE OF TRAVEL COMPLETION                                                                                                    |  |  |  |
| IF SUBMITTED OVER 60 DAYS FROM TRAVEL COMPLETION, REIMBURSEMENT MAY BE CONSIDERED TAXABLE INCOME PER IRS REGULATIONS                                                                                                    |  |  |  |
| Save receipts! Accounts Payable Services requests departments/users keep the receipts for one year to ensure that the quality of the images is acceptable.                                                                                               |  |  |  |
| One trip per Form - see instructions on Instructions tab<br>Do NDT include expenses paid on a check request or purchase requilation                                                                                                    |  |  |  |
| Trend Yourker type"<br>● Mat Trend Yourker<br>○ Additional Hyp Trend Youcher<br>○ Additional Supporting Documents Update                                                                                                    |  |  |  |
| Travel Start Date and Time*         Travel End Date and Time*           B(2/2021 9:00:00 am         B(4/2021 5:00:00 pm                                                                                                    |  |  |  |
| Business Purpose of Travel <sup>®</sup><br>Historidad conference at <u>XYR</u> basicon                                                                                                    |  |  |  |
| Lever type"<br>O ==-5tatel Ownersic, Out-=F-5tate O bitemational<br>Types Destination(o)                                                                                                    |  |  |  |
| Travel Destination (City, State, Country)*<br>Exatte, Realington                                                                                                    |  |  |  |
| Nos por trad nobel o attending a conference 1°<br>© Tai O Ro<br><i>Conference Documentation (f)</i><br>And hechonics in contract advances documentation. Mainum scarning weekdoor must ta XXX dp for al scarned documents.*                              |  |  |  |
| Attach Conference Documentation                                                                                                    |  |  |  |
| Dees your organization require authorization prior to traver?*<br>○ Yes ֎ No                                                                                                    |  |  |  |
| Does your organization require an internal review prior to forwarding the travel voucher for approvals?*<br>$\otimes$ Yes $\bigcirc$ No                                                                                                    |  |  |  |
| Reviewer NU Account ID*<br>AL2008                                                                                                    |  |  |  |
| Name         Email           Fig.AL MIXTOR         Collectional Academic           Name will advaception if you entrar a walk account ID         Name will be appropriate returned saves, and the account ID will be the first part of the email advace. |  |  |  |

Read through the notes on the top of this section to understand the submission process thoroughly.

# Travel Voucher Type

This section determines the travel voucher type being submitted.

- New Travel Voucher This is for a brand-new travel for which no vouchers were submitted previously
- Additional Pay Travel Voucher This is in case the travel voucher is being submitted to add some additional charges to already submitted travel
- Supporting Documents Update This is when a supporting documentation is missed for an already submitted travel voucher

#### **Business Purpose of Travel**

Enter the exact purpose of the travel in detail.

#### **Travel Destination**

Enter the destination for the travel, to which city the traveler is going to as a destination.

#### **Conference Documentation**

Attach the documentation related to the conference.

#### **Travel Authorization**

If the Traveler's department require travel authorization prior to travel, please attach the documentation.

#### Internal Review

If the Traveler's department require internal review prior to submitting the travel voucher for approvals, please enter the account ID of the reviewer and the rest of the details will be auto filled and the travel voucher will be sent to them before sending it for approvals.

# Lodging Expenses

This section is to enter the corresponding lodging expenses. The following screenshot shows the example of how this section is filled.

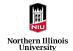

A link to the latest lodging rate limits is provided on the form.

## Lodging Details

Enter the details of the lodging along with the daily rate and if it is a commercial card charge. Please note that one row needs to be entered for each night of the lodging stay.

## Lodging Receipts

Attach the lodging receipts and follow the scanning guidelines mentioned on the form for scanned documents.

# Recommended Hotel Documentation

If the daily rates of actual lodging hotel are higher than the lodging rate limits, attach the documentation on the recommended conference hotel.

| Lodging Expenses                                                                                                    |                                                                 |  |  |  |
|----------------------------------------------------------------------------------------------------|-----------------------------------------------------------------|--|--|--|
| Check if you have Lodging Expenses                                                                                                    |                                                                 |  |  |  |
| Lodging Details. Click "Add" to add rows as needed>                                                                                                    | Add                                                             |  |  |  |
|                                                                                                    |                                                                 |  |  |  |
| Date of Travel*         City*         Hotel Name*           8/2/2021         Seattle, Washington         Hitton Top                                                            | Daily Rate [173.65] [Inc. taxes and fees) [Inc. taxes and fees] |  |  |  |
| Enter a line for each night of lodging Check if Commerical Card Charge                                                                                                    | (Inc. taxes and rees) Remove                                    |  |  |  |
| Lodging rate limits are described here: Lodging Rate Limits. If your lodging expense exceeds the limits, select a Lodging Dail Rate Exception Reason. Failure to               | elect a reason may delay your expense reimbursement.            |  |  |  |
| Lodging Daily Rate Exception Reason (not needed if stayed at a recommended conference hotel; attach support below)<br>No alternative (least costly room available in the area) |                                                                 |  |  |  |
|                                                                                                    |                                                                 |  |  |  |
| Date of Travel* City* Hotel Name*                                                                                                    | Daily Rate                                                      |  |  |  |
| 8/3/2021 Seattle, Washington Hilton Top                                                                                                    | 165.78<br>(Inc. taxes and fees)                                 |  |  |  |
| Enter a line for each night of lodging                                                                                                    | Remove                                                          |  |  |  |
| Lodging rate limits are described here: Lodging Rate Limits. If your lodging expense exceeds the limits, select a Lodging Dail Rate Exception Reason. Failure to               | elect a reason may delay your expense reimbursement.            |  |  |  |
| Lodging Daily Rate Exception Reason (not needed if stayed at a recommended conference hote); attach support below)<br>No alternative (least costly room available in the area) |                                                                 |  |  |  |
| Commercial Card Lodging Charges                                                                                                    |                                                                 |  |  |  |
| Reimbursable Lodging Expenses                                                                                                    |                                                                 |  |  |  |
| Scanned lodging receipt requirements:<br>• Attached Lodging receipts must be a detailed invoice detailing daily rate charges, tax, etc.                                        |                                                                 |  |  |  |
| Attached Logging receipts must be a detailed invoice detailing daily rate charges, tax, etc.     Minimum scanning resolution must be 300 dpi for all scanned documents.        |                                                                 |  |  |  |
| Lodging Receipts (0)                                                                                                    |                                                                 |  |  |  |
| See lodging receipt attachments requirements above.*                                                                                                    |                                                                 |  |  |  |
| Attach lodging receipts                                                                                                    |                                                                 |  |  |  |
|                                                                                                    |                                                                 |  |  |  |
| Recommended Hotel Documentation (0)                                                                                                    |                                                                 |  |  |  |
| Keep the recommended hotel documentation for one year to ensure that the quality of the images is acceptable. Attach hotel documentation                                       |                                                                 |  |  |  |
|                                                                                                    |                                                                 |  |  |  |

# Transportation Expenses

This section is to enter the transportation related expenses. The following screenshot shows the example of how this section is filled.

| Transportation Expenses                                                                              | Transportation Expenses                                     |                                                                       |                                                              |                        |        |
|----------------------------------------------------------------------------------------------------|-------------------------------------------------------------|-----------------------------------------------------------------------|--------------------------------------------------------------|------------------------|--------|
| Check if you have transport                                                                          | tation expenses, excluding mileage                          |                                                                       |                                                              |                        |        |
| Transportation Details. C                                                                            | lick "Add" to add rows as needed                            | >                                                                     |                                                              |                        | Add    |
|                                                                                                    |                                                             |                                                                       |                                                              |                        |        |
| Date of Travel*                                                                                      | From (City, State)*<br>Chicago, Il                          | To (City, State)*<br>Seattle, WA                                      | Type*<br>Air<br>☑ One-way Ticket                             | Amount*<br>350         | Remove |
| Check if Commercial Ca                                                                               | rd Charge                                                   |                                                                       |                                                              |                        |        |
| Date of Travel* 8/2/2021 Check if Commercial Ca                                                      | From (City, State)*<br>Seattle, WA                          | To (City, State)*<br>Seattle, WA                                      | Type*<br>Taxi/Uber/Livery                                    | <b>Amount*</b><br>42.7 | Remove |
|                                                                                                    | ra Charge                                                   |                                                                       |                                                              |                        |        |
| Date of Travel* 8/4/2021 Check if Commercial Ca                                                      | From (City, State)* Seattle, WA                             | To (City, State)*<br>Seattle, WA                                      | Type*<br>Taxi/Uber/Livery                                    | <b>Amount*</b><br>41.6 | Remove |
|                                                                                                    | ra Charge                                                   |                                                                       |                                                              |                        |        |
| Date of Travel*<br>8/4/2021                                                                          | From (City, State)*<br>Seattle, WA                          | To (City, State)*<br>Chicago, IL                                      | Type <sup>*</sup><br> Air<br>I One-way Ticket                | Amount*<br>250         | Remove |
| Check if Commercial Ca                                                                               | rd Charge                                                   |                                                                       |                                                              |                        |        |
|                                                                                                    |                                                             |                                                                       |                                                              |                        |        |
|                                                                                                    | nust be 300 dpi for all scanned documents. Accounts Payable | Services requests departments/users keep the receipts for one year to | ensure that the quality of the scanned images is acceptable. |                        |        |
| (Pending) <u>Securit tofi (Remove)</u> Attach transportation receipts (required for expenses > \$10) |                                                             |                                                                       |                                                              |                        |        |
| 600.00                                                                                               |                                                             |                                                                       |                                                              |                        |        |
| Reimbursable Transportation 84.30                                                                    |                                                             |                                                                       |                                                              |                        |        |

# Transportation Details

Enter the details of each transportation item and type along with the amount and if it is a commercial card charge.

## Transportation Receipts

Attach the transportation receipts and follow the scanning guidelines mentioned on the form for scanned documents.

# Mileage Expenses

This section is to enter the mileage related expenses. The following screenshot shows the example of how this section is filled.

| Mileage Expense                                                                                                    | Mileage Expenses                                                                  |                                                                                   |                      |                         |                          |        |
|----------------------------------------------------------------------------------------------------|-----------------------------------------------------------------------------------|-----------------------------------------------------------------------------------|----------------------|-------------------------|--------------------------|--------|
| Check if you have mileage expenses                                                                                                    |                                                                                   |                                                                                   |                      |                         |                          |        |
| Mileage Details                                                                                                    |                                                                                   |                                                                                   |                      |                         |                          | Add    |
| Travel Date*           9/2/2021           Year           2021                                                                                                    | Full Address From (including street,<br>otiy, state)*<br>234 Lilly Dr, DeKalb, IL | Full Address To (including street,<br>city, state)*<br>[Jasmine Dr, Chicago, IL]  | <b>Miles</b><br>55.6 | Mileage Rate            | <b>Amount</b><br>\$31.13 | Remove |
| Travel Date*           9/4/2021           Year           2021                                                                                                    | Full Address From (including street,<br>city, state)*<br>Jasmine Dr, Chicago, IL  | Full Address To (including street,<br>city, state)*<br>[234 Lilly Dr, DeKalb, IL] | <b>Miles</b><br>55.6 | Mileage Rate<br>0.56000 | <b>Amount</b><br>\$31.13 | Remove |
| Mileage Documentation (0)         Minimum scanning resolution must be 300 dpi for all scanned documents. Accounts Payable Services requests departments/users keep the receipts for one year to ensure that the quality of the scanned images is acceptable.*         Attach mileage support documentation (e.g. Google Map)         Reimbursable Mileage Charges |                                                                                   |                                                                                   |                      |                         |                          |        |
| 62.26                                                                                                    |                                                                                   |                                                                                   |                      |                         |                          |        |

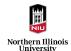

# Mileage Details

Enter the details of each mileage related item along with the exact address of from and to with number of miles. The total amount is automatically calculated based on the mileage rate for the selected year.

## Mileage Documentation

Attach the supporting documentation like a print of the google maps showing number of miles for the entered mileage details and follow the scanning guidelines mentioned on the form for scanned documents.

Note: The mileage rate shown here is different to what is applicable for Athletics department. Traveler or Preparer can reduce the reimbursable amounts to the athletics rate with a comment about the lower amount, or it will be reduced to the maximum allowed by the approvers during funding review.

# **Travel Meals**

This section is to enter the meals related expenses occurred during the travel. The following screenshot shows the example of how this section is filled.

A link to the latest per diem rates is provided on the form.

| Travel Meals                                                                                                    |                                                                |         |        |  |
|----------------------------------------------------------------------------------------------------|----------------------------------------------------------------|---------|--------|--|
| 🗹 Check if you have t                                                                                                    | ravel meals expenses                                           |         |        |  |
| You qualify to be reimbursed for meals per diem. Please enter the per diem amount for each travel day below. Receipts are not required.<br>Follow this link to view Domestic and Foreign per diem rates |                                                                |         |        |  |
|                                                                                                    |                                                                |         |        |  |
| Meals Details. Clic                                                                                                    | Meals Details. Click "Add" to add a row for each day of travel |         |        |  |
| Travel Date*<br>9/2/2021                                                                                                    | Meal Location (City, State)*<br>Chicago, IL                    | Amount* | Remove |  |
| Travel Date*         Meal Location (City, State)*         Amount*           [9/3/2021         Chicago, IL         10                                                                                    |                                                                |         |        |  |
| Reimbursable Meals Charges                                                                                                    |                                                                |         |        |  |

# Meals Details

Enter the details of each meals related item along with the exact amount

# **Miscellaneous Expenses**

This section is to enter any miscellaneous expenses occurred during the travel. The following screenshot shows the example of how this section is filled.

|                                                                                                    | Miscellaneous Expenses                                           |                                                                       |   |                       |
|----------------------------------------------------------------------------------------------------|------------------------------------------------------------------|-----------------------------------------------------------------------|---|-----------------------|
| ſ                                                                                                    | C Check if you have other, miscellaneous expenses                |                                                                       |   |                       |
|                                                                                                    | Miscellanous Expenses Details. Click *Add* to add rows as needed |                                                                       |   | Add                   |
|                                                                                                    | Travel Date* 8/3/2021                                            | Miscellaneous Expense Description (e.g. Internet, fax, phone)*<br>Fax | ] | Amount*<br>4.5 Remove |
|                                                                                                    | Check if Commercial Card Ch                                      | arge                                                                  |   |                       |
|                                                                                                    | Miscellaneous Expenses Re                                        | ceipts (0)                                                            |   |                       |
| Required for charges over \$10. Minimum scanning resolution must be 300 dpi for all scanned documents. Accounts Payable Services requests departments/users keep the receipts for one year to ensure that the quality of the scanned images is acceptable. |                                                                  |                                                                       |   |                       |
|                                                                                                    | Miscellaneous Commercial Card Charges                            |                                                                       |   |                       |
|                                                                                                    | Reimbursable Miscellaneous Expenses                              |                                                                       |   |                       |

# Miscellaneous Expenses Details

Enter the details of each miscellaneous expense item along with the exact amount and if it is a commercial card charge.

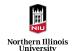

# Miscellaneous Expenses Receipts

Attach the corresponding receipts for the miscellaneous expense and follow the scanning guidelines mentioned on the form for scanned documents. Receipts are required for charges over \$10.

# **Expenses Totals**

This section shows the expense totals based on all the expenses items entered in the travel voucher. Check this section thoroughly for the accuracy of charges.

| Expenses Totals                                  |  |  |
|--------------------------------------------------|--|--|
| Total Commercial Card Charges<br>939.43          |  |  |
| Total Reimbursable (non-Commercial Card) Charges |  |  |
| Total Travel Charges       1102.49               |  |  |

# Commercial Card Funding

This section is to enter the funding distribution for the commercial card charges entered in the travel voucher. This section will not show up if no charges have been selected as commercial card charge. The following screenshot shows the example of how this section is filled.

nercial Card Funding - NOT REIMBURSABLE rcial Card Funding Dist Cost Center TST0000 Fund 14 Amount\* 350 Account TRAVEL,OUT-STATE-PA • Project/Gra Description\* Airfare cost for flying from Chicago to Seattle Account ID 830125 Transaction#\*
1234567890124 Account TRAVEL,OUT-STATE-PA Cost Center TST0000 Fund 14 Project/Gran Description\* Airfare cost for flying from Seattle to Chicag Amount\* 250 Account ID 830125 Transaction#\* 123456789012 Project/Gran Cost Center TST0000 Fund 14 Description\* iday 1 Hotel cost at Seattle Amount\* 173.65 Account TRAVEL,OUT-STATE-PA Account ID 830125 Transaction#\* 1234567890126 Account TRAVEL,OUT-STATE-PA Cost Center TST0000 Fund 14 Project/Grant Amount\* 165.78 Description\* day 2 Hotel cost at Seattle Account ID 830125 Commercial Card Funding Distribution Total
939.43

The description for each transaction should contain the details of the charge.

# **Authorization of Payments**

This section is to enter the funding distribution for all the non-commercial card charges for which a reimbursement is being requested. These charges can be equal to or less (if traveler spends more than what is allowed and is only requesting to reimburse the allowed amounts) than the 'Total Reimbursable (non-Commercial Card) Charges' from <u>Expenses Totals</u> section.

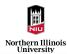

| / | Authorization of Payments                              |                     |                                                       |  |  |
|---|--------------------------------------------------------|---------------------|-------------------------------------------------------|--|--|
|   | Funding Distribution. Click "Add" to add funding lines |                     |                                                       |  |  |
|   |                                                        |                     |                                                       |  |  |
|   | Charging to a Project/Grant?*<br>◎ No ○ Yes            |                     |                                                       |  |  |
|   | Amount*                                                | Account*            | Cost Center*                                          |  |  |
|   | 163.06                                                 | UT-STATE-REIMB EMPL | TST0000                                               |  |  |
|   |                                                        | Account ID 830110   | For faster searching begin typing in your cost center |  |  |
|   | Total Reimbursable Funding                             |                     |                                                       |  |  |
|   | 163.06                                                 |                     |                                                       |  |  |

# Signature

This section is to enter the account ID of either the preparer (when someone else is filling the form on behalf of the traveler) or the traveler (when traveler is filling the form themselves) indicating they certify the details filled in the form. The following two screenshots show the way it looks when a preparer and a traveler is signing the form.

When a preparer is filling the form, the travel voucher is sent to the traveler to verify the details and sign the travel voucher and submit to reviewer if any or to approvers or send back to preparer for any corrections to make.

This is how it looks like to a preparer who is not the traveler.

| Signature                                                                                                    |                                 |                                               |                    |
|----------------------------------------------------------------------------------------------------|---------------------------------|-----------------------------------------------|--------------------|
|                                                                                                    | Preparer Account ID<br>A1803200 | Preparer Name<br>Mangaiah Chowdary Garikapati | Date<br>09/07/2021 |
| You may submit the form without signing if you wish. You will be sent a link to the form in OnBase to continue editing and to sign.<br>When signing the form, the Account ID must match the account ID of the currently logged in user. |                                 |                                               |                    |
| The traveler must sign the travel voucher after the preparer has signed. OnBase provides a link to this form to the traveler for this purpose.                                                                                          |                                 |                                               |                    |
| If you wish to print this form, please save paper by printing to PDF when possible - click Print, then select "Microsoft Print to PDF". Print Print                                                                                     |                                 |                                               |                    |

This is how it looks like to a traveler who is filling the form themselves.

| Signature                                                                                                    |  |  |  |  |
|----------------------------------------------------------------------------------------------------|--|--|--|--|
| Treveter Cartification: Leartify that the advex amount is correct and just; that the detailed lens charged within are taken and verified from a memorandum kept by mir; that the amounts charged for subsidence were actually just and and not previously submitted for reinhursement. The amounts is correct and just; that the detailed lens charged within are taken and verified by official business or unavoidable detays requiring m stay at a hortels for the times seeme the just beam of the generative seeme cascinal provide hy official business or unavoidable detays requiring m stay at a hortels for the times seemed the justice with the amounts of the instrument, by the shortest route, usually traveled, in the custamer remains reasonable mane; and that I have not been furnished with transportation or momey in less therein, for any not of the justice with the registration for or provide free of tharge. |  |  |  |  |
| Account ID Signature*         Traveler Full Name         Date           A1803200         Mangaiah Chowdary Gankapati         09/08/2021                                                                                                    |  |  |  |  |
| When signing the form, the Account ID must match the account ID of the currently logged in user.                                                                                                    |  |  |  |  |
| If you wish to print this form, please save paper by printing to PDF when possible - click Print, then select "Microsoft Print to PDP".                                                                                                    |  |  |  |  |
| Submit                                                                                                    |  |  |  |  |
| Mangaiah Chowdary Garikapati 09/08/2021 ing the form, the Account ID must match the account ID of the currently logged in user.                                                                                                    |  |  |  |  |

Traveler or preparer can print the travel voucher for their records and is recommended to print it as PDF to save paper.

After signing the form, preparer or traveler should hit 'Submit' button at the bottom for the form to move to the next stage.